# DiskFormatterLite の使いかた

DiskFormatterLite は、フォーマットソフトウェアです。

バッファロー製の外付ハードディスクまたは USB メモリーをフォーマットする際にお使いください。

## インストール

インストール方法は、お使いの製品によって異なります。製品のマニュアルを参照してインストー ルしてください。

## フォーマット方法(外付ハードディスクの場合)

- 以下の手順を行うと、外付ハードディスク内の全てのデータが消去されます。 必要なデータは、パソコンなどにバックアップ(コピー)してください。
	- **1** パソコンにフォーマットする外付ハードディスクを接続します。
	- **2** [ ス タ ー ト ]-[ す べ て の プ ロ グ ラ ム ]-[BUFFALO]-[DiskFormatterLite]- [DiskFormatterLite] を選択します。

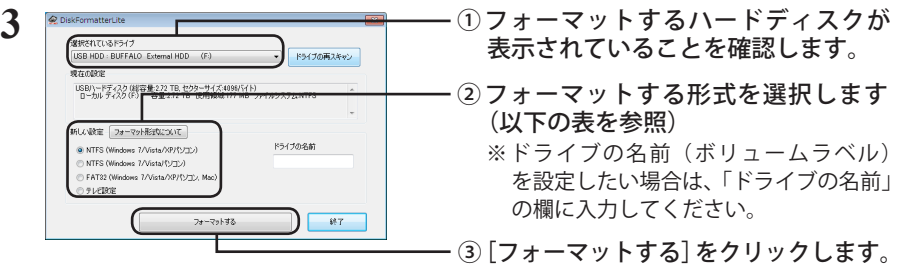

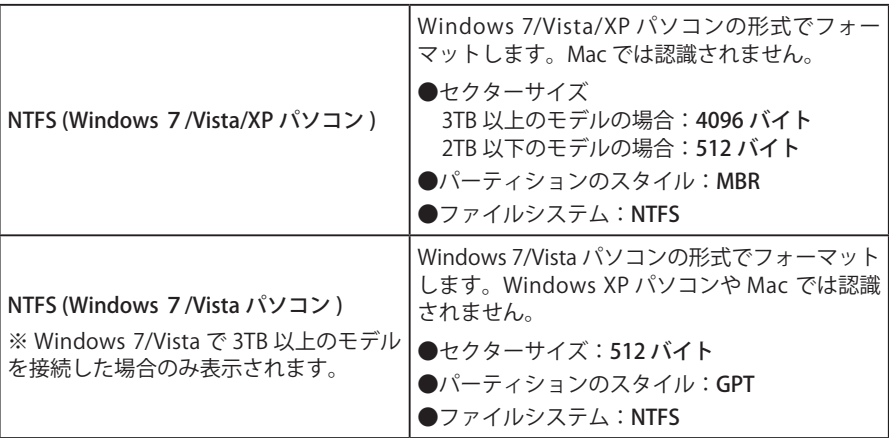

次のページへ続く

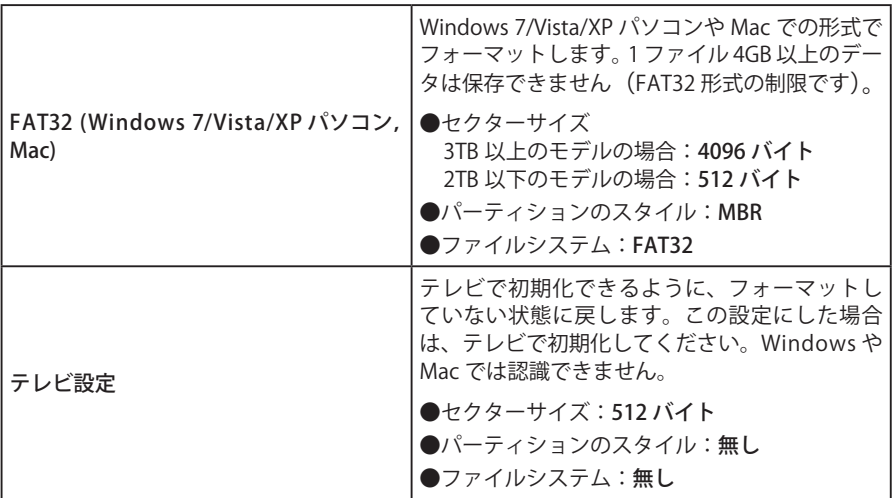

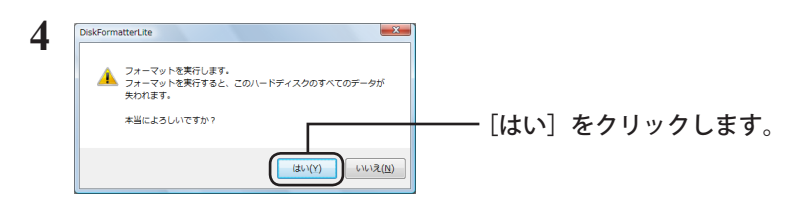

フォーマットが始まります。手順 **5** の画面が表示されるまでお待ちください。

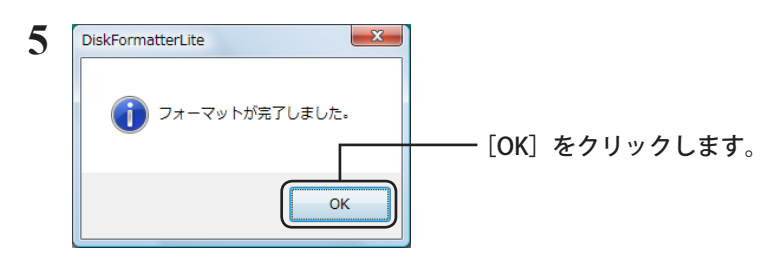

以上でフォーマットは完了です。

#### フォーマット方法 (USB メモリーの場合)

以下の手順を行うと、USB メモリー内の全てのデータが消去されます。 必要なデータは、パソコンなどにバックアップ(コピー)してください。

- **1** パソコンにフォーマットする USB メモリーを接続します。
- **2** [ ス タ ー ト ]-[ す べ て の プ ロ グ ラ ム ]-[BUFFALO]-[DiskFormatterLite]- [DiskFormatterLite] を選択します。

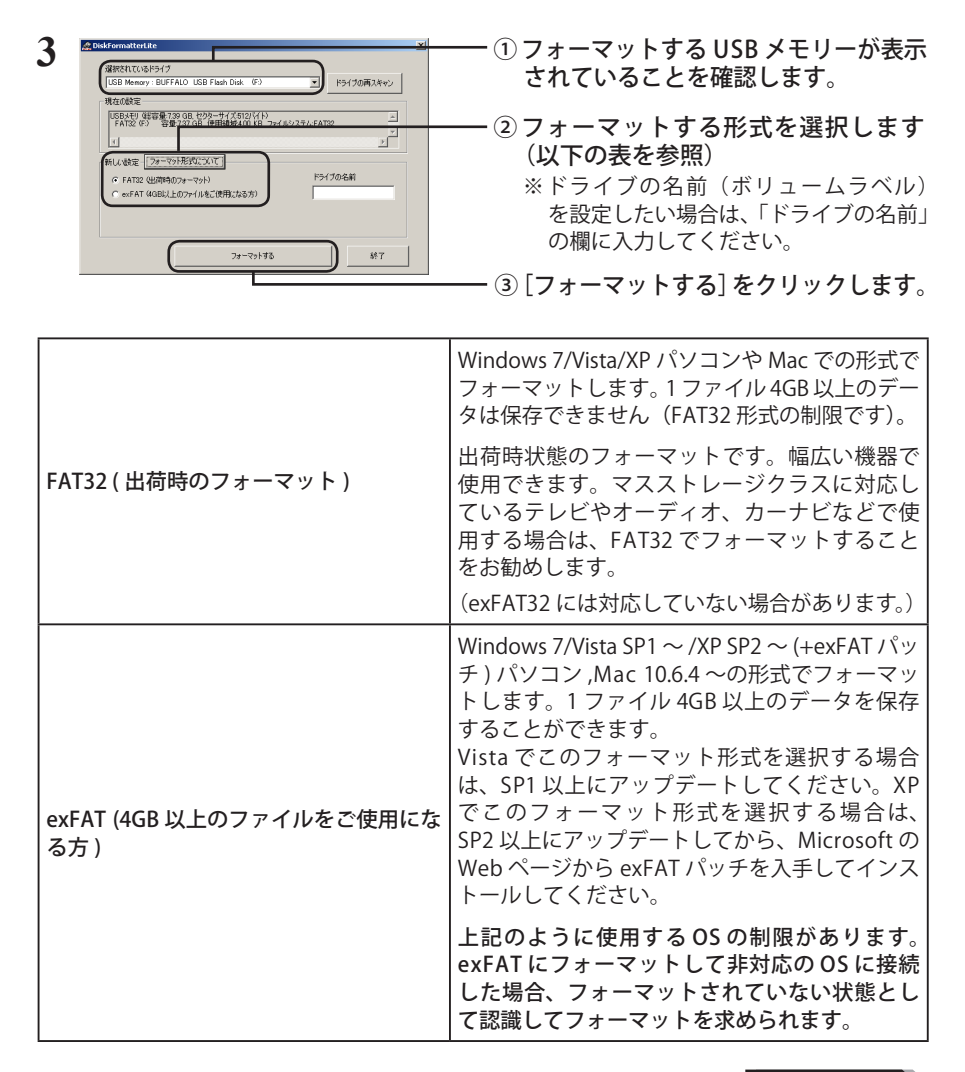

#### 次のページへ続く

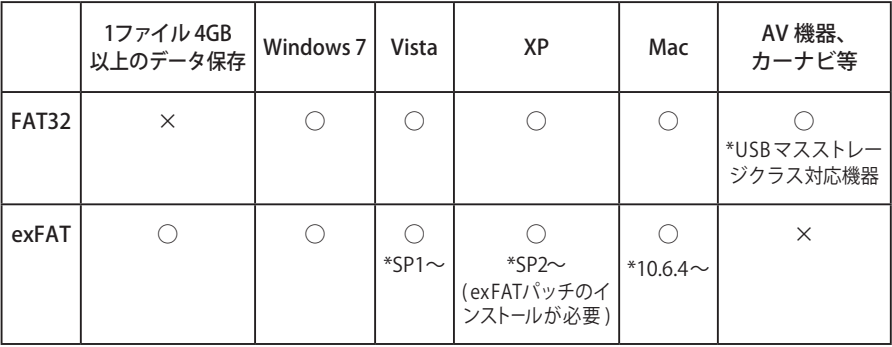

**4** フォーマットが実行されます。 選択したフォーマット形式によっては、使用制限などの確認ダイアログが表示 されます。

**5** 「フォーマットが完了しました」と表示されたら [OK] をクリックしてください。

以上でフォーマットは完了です。